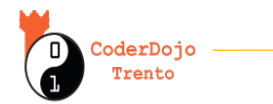

# **Introduzione a mBot**

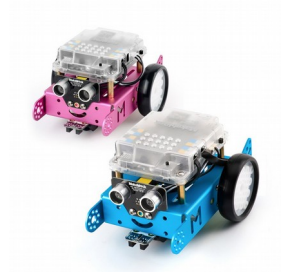

Vediamo come si caricano i programmi sugli mBot.

Guarderemo in particolare i software mBlock versione 3 e 5, illustrandone le principali differenze.

Trovi questa guida ed eventuali video all'indirizzo:

# **[coderdojotrento.it/mbotintro](https://www.coderdojotrento.it/mbotintro)**

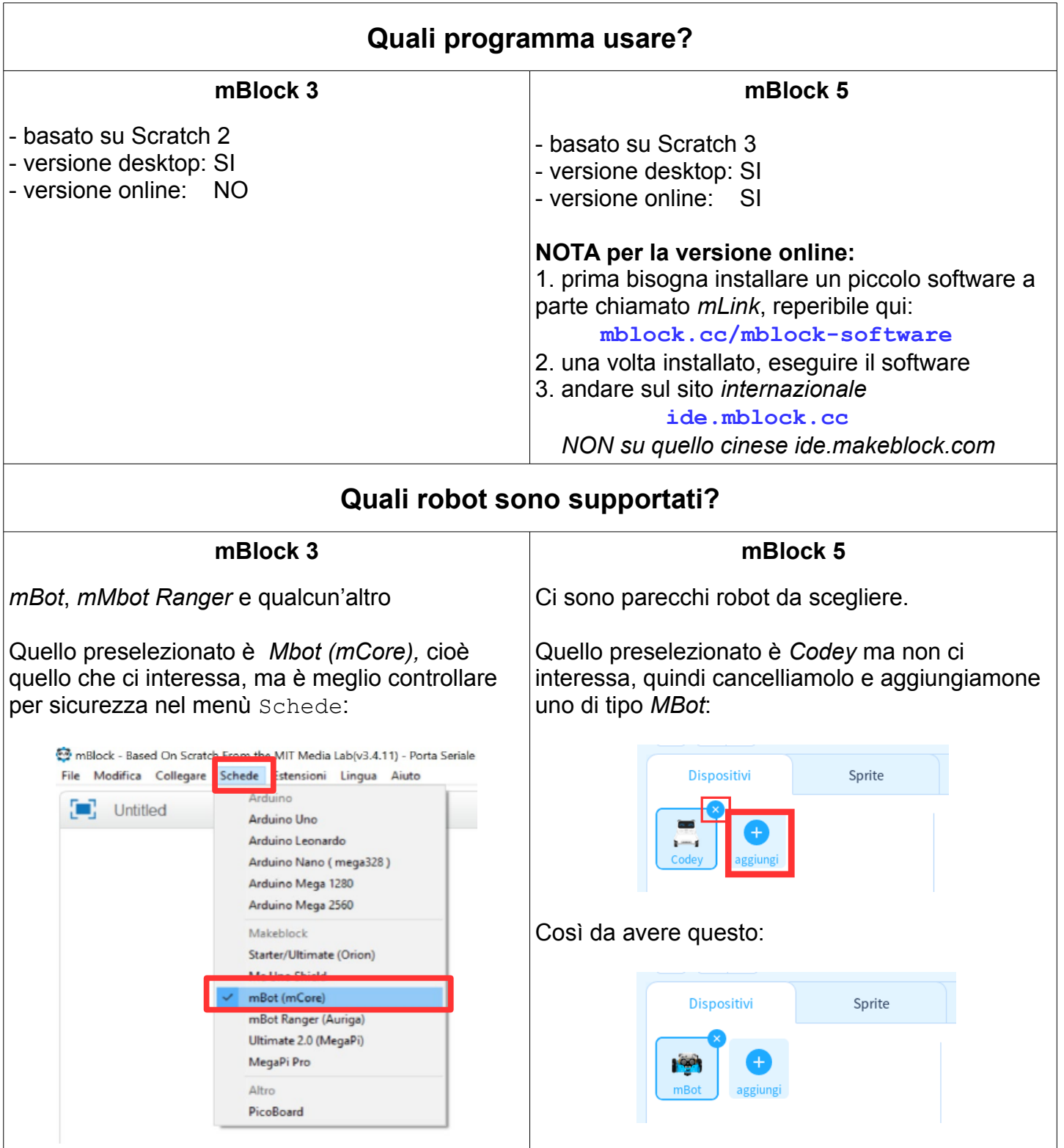

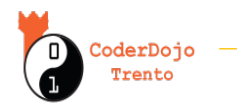

# **Come connettersi ?**

#### **Connessione senza cavo:**

- Va scelta tra Bluetooth, 2.4G o Wifi a seconda del modello di robot.
- Se ci sono problemi, provare quella via cavo

### **Connessione via cavo**

- Viene indicata come USB o Seriale e funziona sempre
- Fornisce anche alimentazione se le batterie sono scariche.

### **Nomi connessioni via cavo**

- Se appare un solo nome di connessione (es. COM3), basta cliccarla.
- Altrimenti, se appaiono più opzioni (es COM1,COM6 ..) ,per capire quale scegliere:
- 1. Scollegare il cavo USB dal PC
- 2. Verificare quali porte seriali sono disponibili tramite Menu -> Collegare -> Porta Seriale
- 3. Collegare il cavo USB dal PC

 4. Verificare nuovamente quali porte seriali sono disponibili tramite Menu -> Collegare -> Porta Seriale

- 5. Dovrebbe comparire nell'elenco una nuova porta seriale (es. COM6)
- 6. La nuova porta seriale che è comparsa è quella da utilizzare per la programmazione di mBot

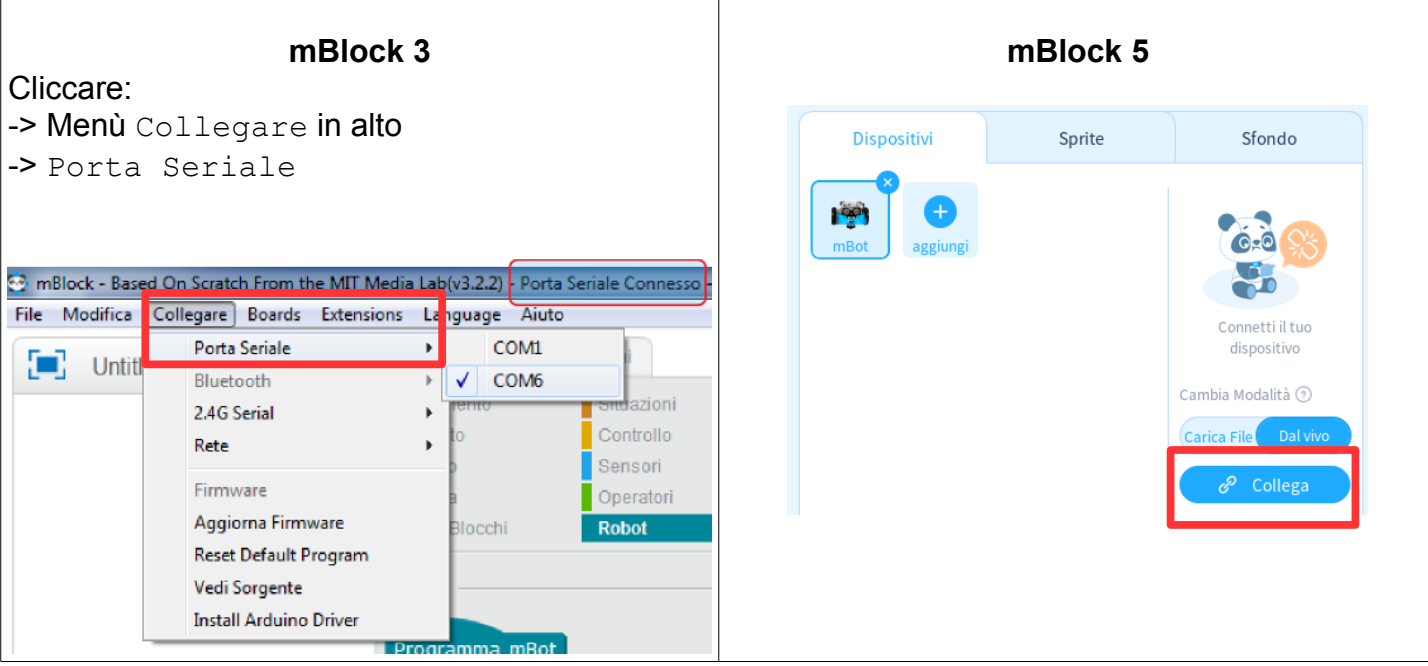

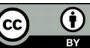

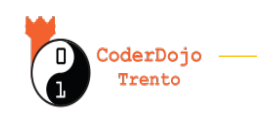

**Introduzione a mBot**

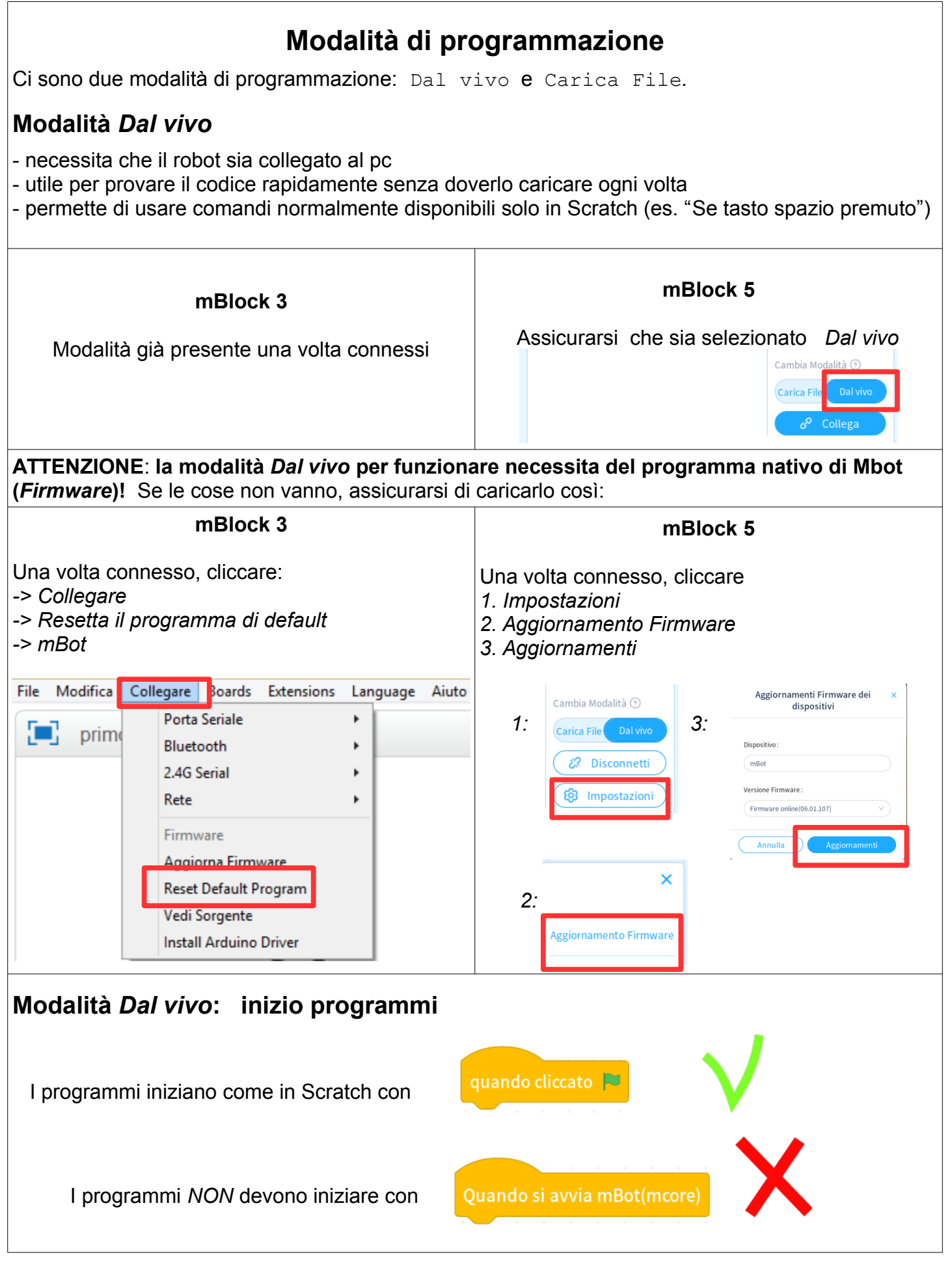

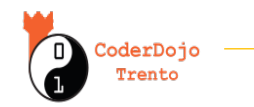

## **Modalità** *Carica File*

- carica un programma sull'Arduino, che *sostituisce* quello attuale presente sulla scheda - Permette di scollegare il robot dal computer e quando il robot viene acceso il programma caricato verrà eseguito immediatamente

- il caricamento è piuttosto lento, è meglio farlo quando si è sicuri che il programma funzioni - tecnicamente, il programma Scratch viene convertito nel linguaggio C++ che a sua volta viene convertito in codice comprensibile dal microcontrollore dell'Arduino

- **ATTENZIONE**: A seconda del programma impostato, il robot potrebbe partire immediatamente! Quando lo si tiene appoggiato al tavolo, per sicurezza tenerlo sempre capovolto cosicchè le ruote non tocchino il tavolo.

#### - **ATTENZIONE**: **Se prima c'era il programma per la modalità** *Dal vivo***, qualora si volesse tornare a usarla bisognerà rifare il reset del** *Firmware* **(vedere pagina precedente)!**

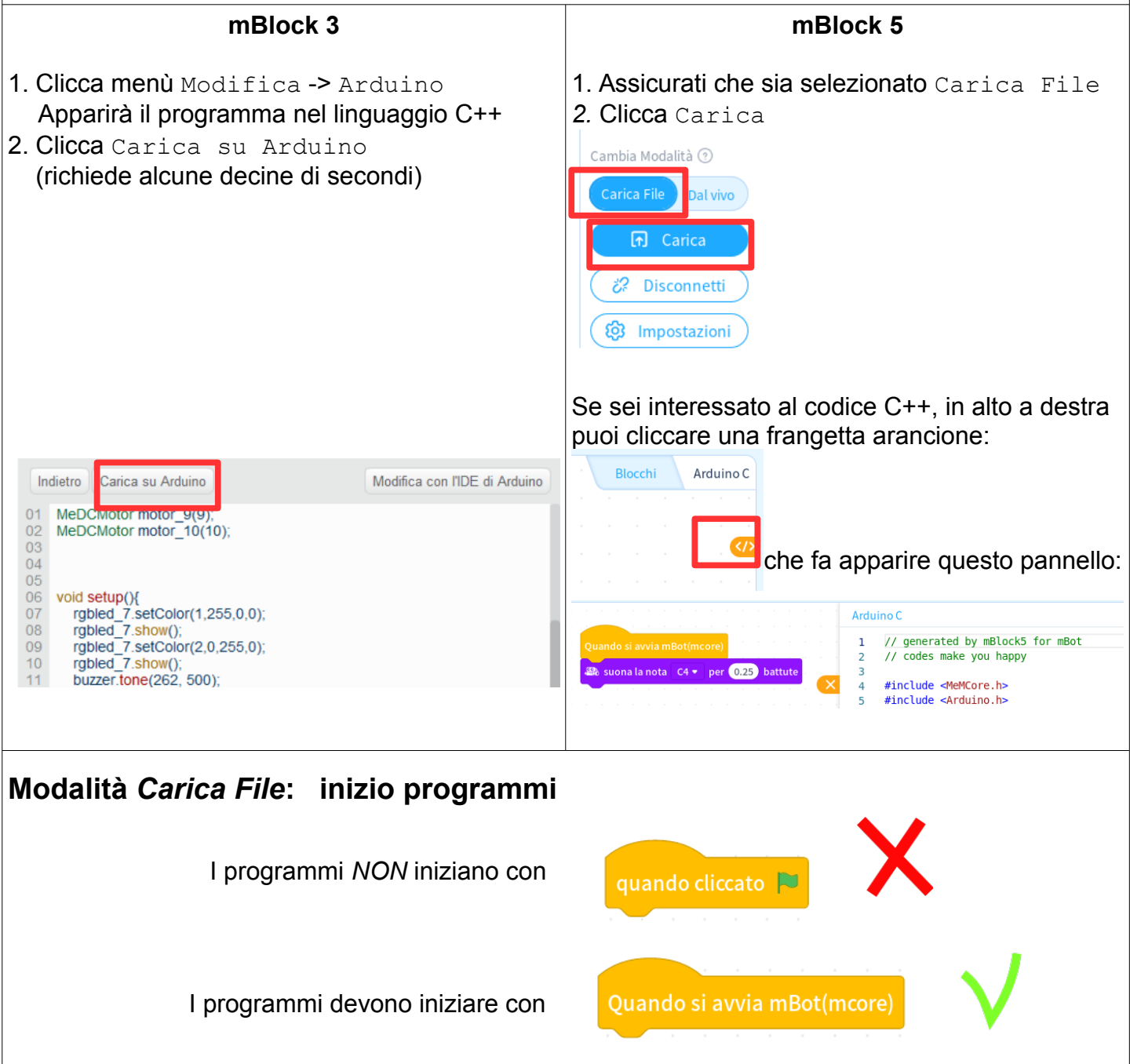

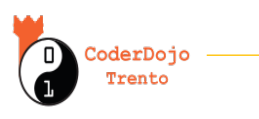

**Introduzione a mBot**

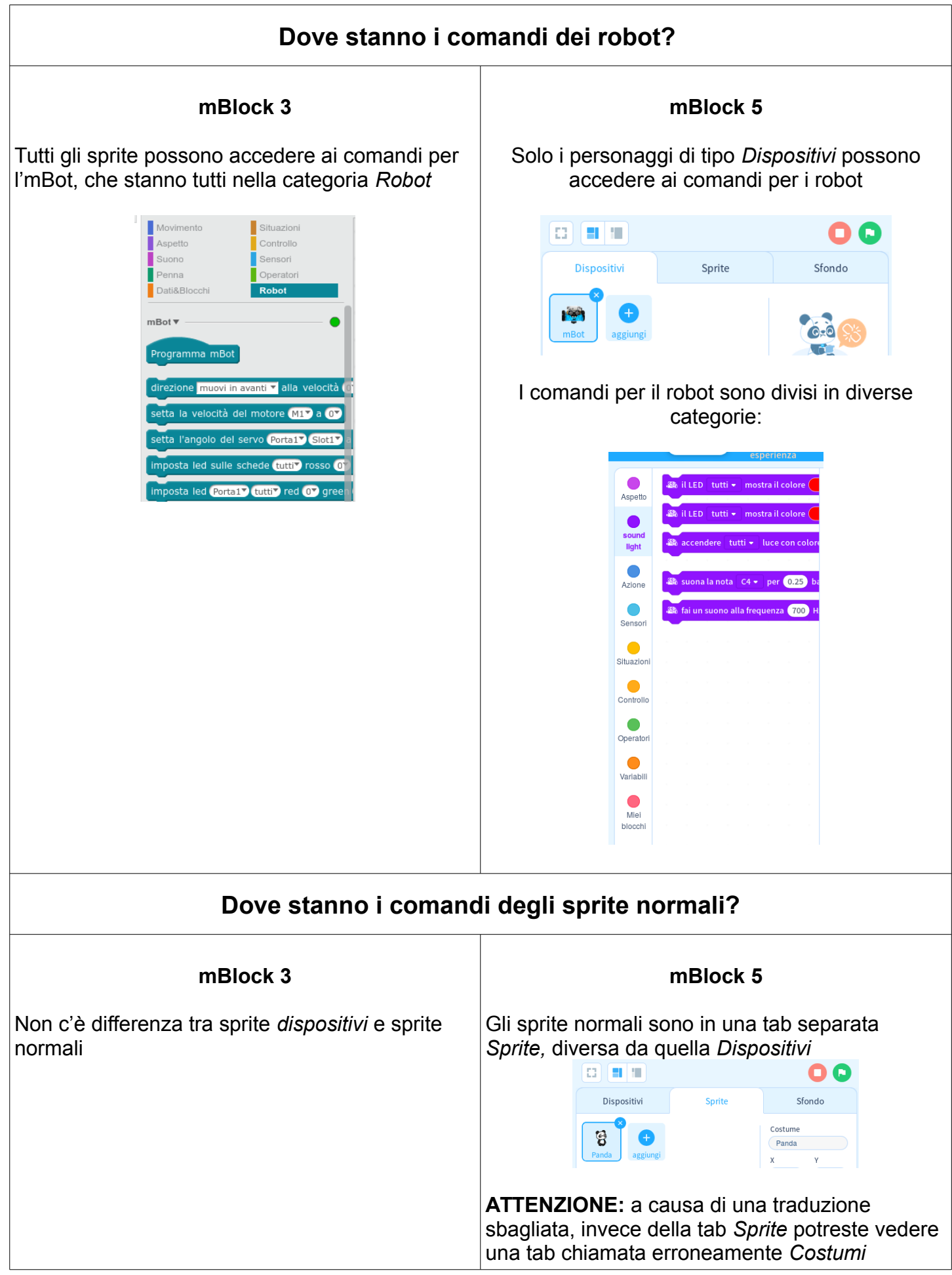

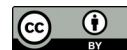

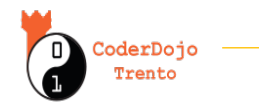

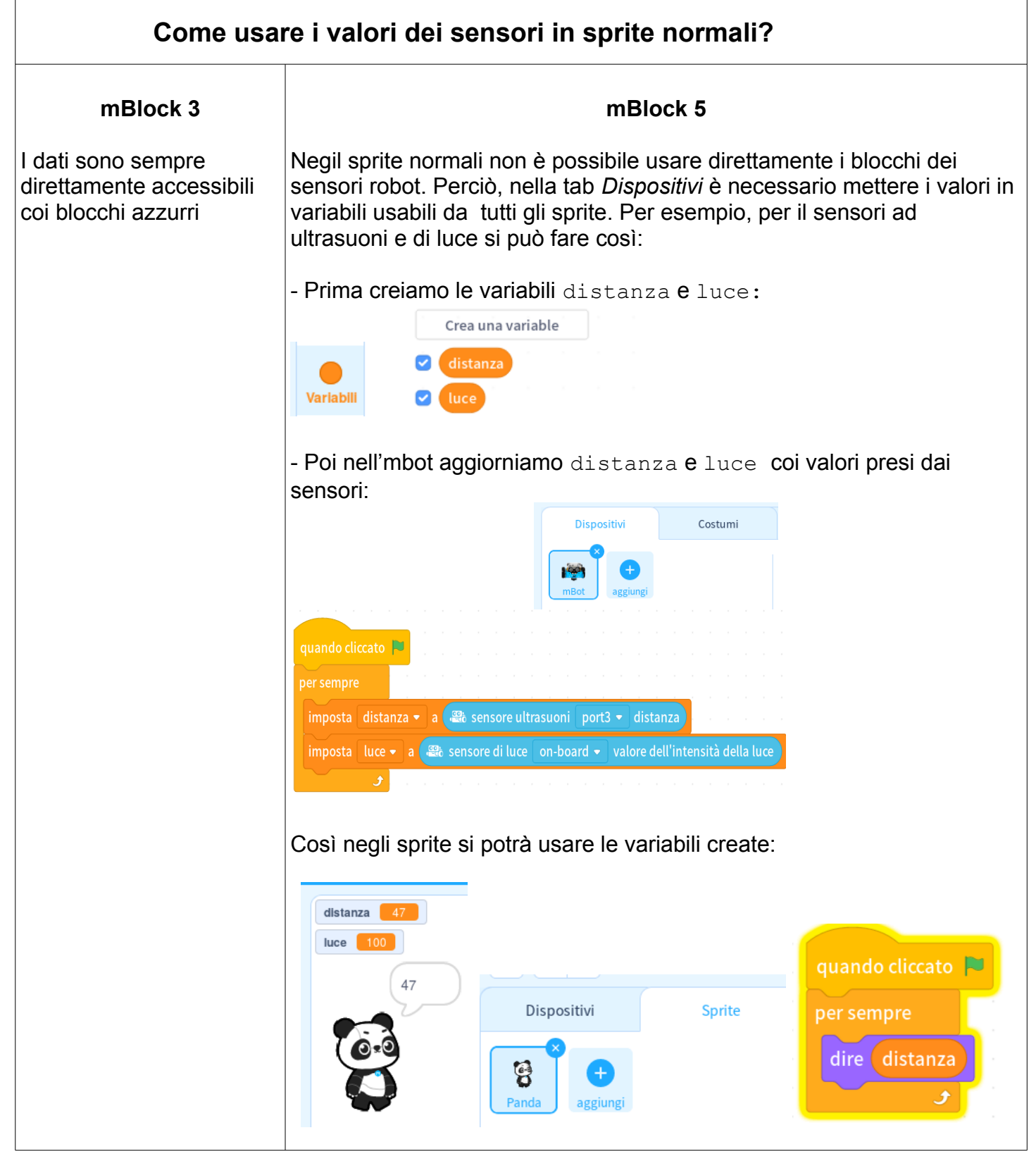

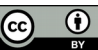

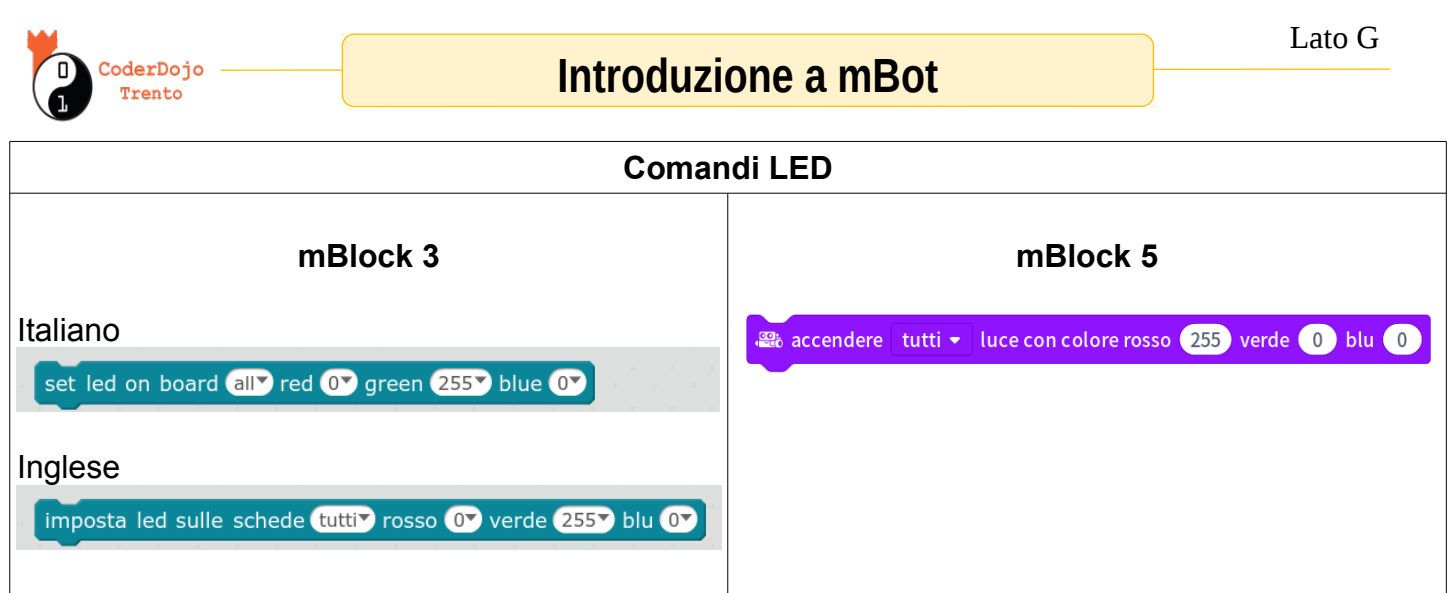

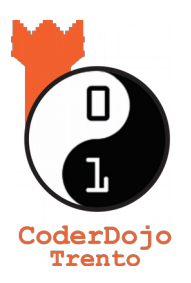

### **Ti è piaciuto ? Trovi questo e altri tutorial gratuiti sul sito di** *CoderDojo Trento* **alla sezione** *Risorse* **! [coderdojotrento.it](https://www.coderdojotrento.it/scratch)**

#### **Ringraziamenti:**

Questo tutorial è stato realizzato grazie al sostegno di CoderDolomiti APS **[coderdolomiti.it](https://www.coderdolomiti.it/)**

Coder Dolomiti

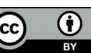